# 

# FAX ONLINE USER GUIDE

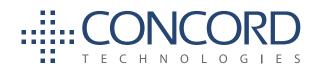

Concord Technologies 101 Stewart Street, Suite 1000 Seattle, WA, 98101, USA Call Us: +1 206-441-3346 Fax: +1 206-441-7965 concordfax.com

.

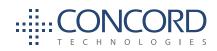

# Contents

| Publication Notice                                                                                                    |  |  |
|----------------------------------------------------------------------------------------------------|--|--|
| Version3                                                                                                    |  |  |
| About Concord Fax Online4                                                                                               |  |  |
| Audience                                                                                                    |  |  |
| Sending a Fax via Email-to-Fax (E2F)5                                                                                   |  |  |
| Formatting the Fax Number6                                                                                              |  |  |
| Sending Limits7                                                                                                    |  |  |
| Sending a Fax-Friendly Document7                                                                                        |  |  |
| Delivery Notifications7                                                                                                 |  |  |
| Receiving a Fax (Fax-to-Email) 10                                                                                       |  |  |
| Concord Web Portal 11                                                                                                   |  |  |
|                                                                                                    |  |  |
| Dashboard 12                                                                                                    |  |  |
| Dashboard                                                                                                    |  |  |
|                                                                                                    |  |  |
| Outbound Activity 14                                                                                                    |  |  |
| Outbound Activity 14<br>Resending a Fax from the Concord Web Portal 15<br>Inbound Activity 15<br>Requeue a Received Fax |  |  |
| Outbound Activity 14<br>Resending a Fax from the Concord Web Portal 15<br>Inbound Activity 15                           |  |  |
| Outbound Activity 14<br>Resending a Fax from the Concord Web Portal 15<br>Inbound Activity 15<br>Requeue a Received Fax |  |  |
| Outbound Activity                                                                                                    |  |  |
| Outbound Activity                                                                                                    |  |  |
| Outbound Activity                                                                                                    |  |  |

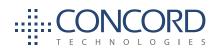

# **PUBLICATION NOTICE**

The contents of this publication and the specifications of this application are subject to change without notice.

Concord reserves the right to make changes without notice to this publication, Concord software, and services, and shall not be responsible for any damages, consequential or otherwise, caused by reliance on the materials presented herein, including typographical errors.

# VERSION

V.5.1.0 (2014)

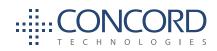

# **ABOUT CONCORD FAX ONLINE**

Concord Fax Online consists of a suite of features designed to meet the faxing needs of enterprise and mid-sized organizations. Concord Fax Online includes two User-level components:

- SMTP (Email-to-Fax) Delivery and Inbound (Fax-to-Email) Reception – the paperless processing of fax documents, coverpage generation, and a variety of fax sending and delivery options. Concord E2F and F2E options can be set independently at the Company, Department, and User levels of the organization by a Fax Online Administrator.
- Concord Web Portal the online application where Users can view inbound and outbound fax activity. At an administrative level, the Concord Web Portal is an online application for the creation and ongoing management of fax user accounts. The Web Portal provides fax administrators with a full set of controls over the fax functions available to each user. The Concord Web Portal is described more fully in the Fax Online Administrator Guide.

# AUDIENCE

This guide is both an instruction manual and a reference document that is structured to meet the needs of Concord Fax Online end users. This guide covers the sending and receiving faxes via SMTP and end user access to the Concord Web Portal.  $\blacklozenge$ 

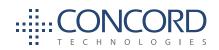

# SENDING A FAX VIA EMAIL-TO-FAX (E2F)

mail-to-Fax (E2F) refers to the process of outbound desktop faxing. By sending faxes
in the same manner as sending an email attachment, the document remains in an
electronic format and the handling of a printed document is avoided.

In regard to the document you wish to fax, several file formats are supported. The complete list of supported file types can be found in Appendix B.

To send a fax (E2F), follow these steps:

- 1. Create a new message in your email application (e.g., "New Email)
- 2. The document you wish to be faxed should be added as an attachment. The attachment will become the fax. (see appendix for supported file types).
- In the "To" field, insert the recipient's fax phone number, followed by the sending domain associated with your service (<number>@<sendingdoma in>.<tld>).
- 4. Confirm Coverpage Option
  - a. If User is set to use coverpages "Automatically", a coverpage will be included, irrespective of there being text entered into the body of the email.
  - b. If User is set to use coverpages "With Body Text", a coverpage will included whenever there is text typed into the body of the email. This text will appear in the "message" section of the coverpage.
  - c. If your account is set to use coverpages "On Demand", type the corresponding coverpage token, %{cover} in the "Subject" field.
     The token will not appear in the subject line of the coverpage.

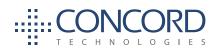

- d. If your account is set to "No Coverpage", then a coverpage will not be included. Text entered into the body of the email will be ignored.
- 5. In the email message area, type the text message that you would like to appear on the coverpage.
- 6. Send the message (e.g., "Send").

### Formatting the Fax Number

Remember to enter the fax number as an email address when you create the email. The email address will resemble this model:

### <number>@<sendingdomain>.<tld>

Using the Concord sending domain as an example, a fax sent to the number +1 (800) 555-1212 would need to be entered as **18005551212@concordsend. com**. Note that the Country Code ("1") must always be included.

If sending a fax to a location outside of North America, please dial the international access code, "011" before typing the rest of the fax number. A fax sent to the number +44 2 123456 would need to be entered as **011442123456@ concordsend.com**.

Concord assumes that the first digits it receives designate the Country Code. Thus, failure to include a "1" when dialing the US and Canada will result in an attempt to place an interational call. In almost all cases, the transmission will fail.

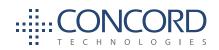

### **Sending Limits**

Each outbound event is subject to the following limits:

• The total number of pages being transmitted cannot exceed 250 pages.

• The total number of recipients cannot exceed 250 addresses/fax numbers.

 The total file size for all included attachments cannot exceed 20MB. Note that Fax Online users are also subject to any internally set limit, per their company email policy (i.e., while Concord may accept a 10MB file, User may not have the ability to send attachments in excess of 5MB).

### Sending a Fax-Friendly Document

Note that documents should be formatted in a manner conducive to fax transmission. Documents should be black & white. A color document, or a document created with grayscale, or shading will appear pixilated when transmitted. If scanning a document to fax, choose the "black & white" option, rather than "photo-quality" to best ensure legibility.

### **Delivery Notifications**

After you have sent your fax, a series of email notifications will be sent to you, alerting to you to the status of the initial acceptance of the fax request and the final status of the delivery attempt.

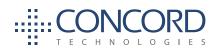

By default, you are set to first receive a notification confirming Concord's receipt of your request. You will receive a "success" notification if the attachments are valid and the fax number is of a proper length and format. This is your indicator that the fax has been queued for delivery and an attempt will be made to transmit the fax to your recipient destination. Note that a **Tracking Number** is generated for your future reference:

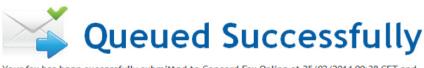

Your fax has been successfully submitted to Concord Fax Online at 25/02/2014 00:38 CET and has been queued to be sent to +12063745277. Additional notifications will follow regarding the outcome of the transmission.

| Tracking Number:  | 812-4475559                |
|-------------------|----------------------------|
| Fax Number:       | 12063745277                |
| Recipient:        | Dan                        |
| Subject:          | Fax Message to 12063745277 |
| Custom Reference: |                            |
| Time Submitted:   | 25/02/2014 00:38 CET       |
|                   |                            |

If for some reason your submission fails to meet the necessary criteria to make a fax attempt, a notification will be sent to you in order for you to take the necessary corrective action. Note that the reason for the error is included:

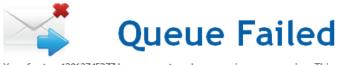

Your fax to +12063745277 has encountered an error in preprocessing. This error is terminal and your fax will not be queued to be sent. Please correct the error and resubmit the fax for transmission.

Error Description:

No file attached.

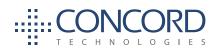

Upon successful delivery of your fax, you will receive a notification confirming the delivery:

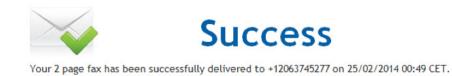

If for some reason the delivery attempt failed, a failure notification will be sent to you noting the reason for the delivery failure. Please see Appendix C for a complete list of Error Descriptions.

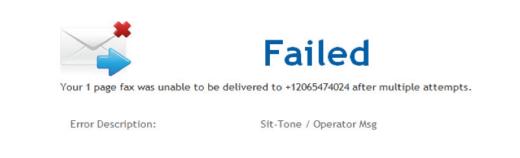

Outbound notifications can be turned off by your Fax Online Administrator. It is strongly recommended that the default notifications listed above remain activated.

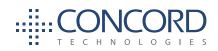

# **RECEIVING A FAX (FAX-TO-EMAIL)**

axes sent to your Concord Fax Online number will be converted to your preferred image type and forwarded to your designated email address. You may elect to choose up to three (3) addresses for the forwarding of received messages. In addition to the attached fax image, the following message is included in the body of the email:

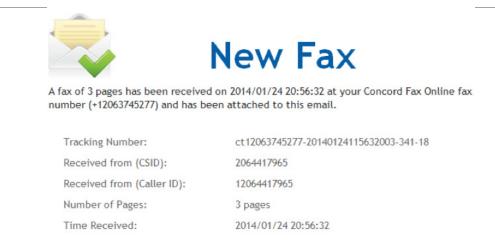

Fax messages, by default, are forwarded to you as a PDF file. You also have the option to receive your messages in TIF and XPS formats. Should your business process demand it, there are expanded TIF options including High Resolution TIF, and TIF files sent with the extension, ".fax".

All of these options can be controlled by your Fax Online Administrator.  $\blacklozenge$ 

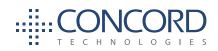

# **CONCORD WEB PORTAL**

he Concord Web Portal is a web-based application that enables Concord Fax Online Users to view detailed information regarding their inbound and outbound fax activity.

> The Concord Web Portal is accessible via the Internet at **https://accounts. concordfax.com**. Your **Username** and **Password** information will be communicated to you by your Fax Online administrator.

You will be prompted to enter your **Username** and **Password**.

| L Username |       |
|------------|-------|
| Password   |       |
|            |       |
|            | LOGIN |

Enter your Username and Password and click LOGIN.

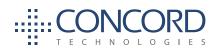

### **Dashboard**

The home screen of the Concord Web Portal consists of a "Dashboard" overview your fax activity. A graph of inbound and outbound pages is displayed in the top left portion of the home screen. Outbound traffic is noted in green; inbound traffic is noted in orange.

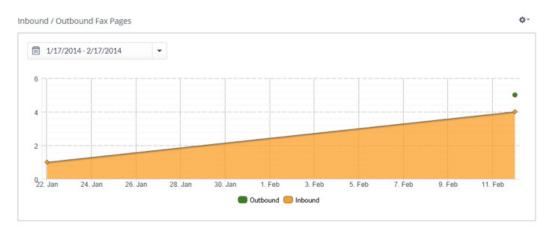

Note that you are able to set date ranges within the filter at the top left of the graph:

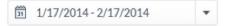

By clicking on the Settings icon ( \*, ), you are able to further modify your filter settings by **Hour**, **Day**, and **Month**.

|       | <b>Q</b> -           |
|-------|----------------------|
| Hour  |                      |
| Day   |                      |
| Month |                      |
|       | Hour<br>Day<br>Month |

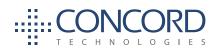

In the lower left portion of the Dashboard, you will see a map of your outbound **Top Destinations**.

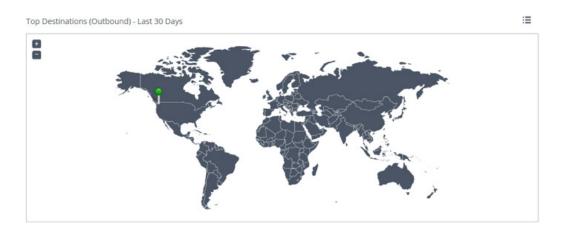

Note that you are able to use the +/- "Zoom" feature to view particular geographic locations. By clicking on the i icon, you are able to see a general overview of your outbound activity.

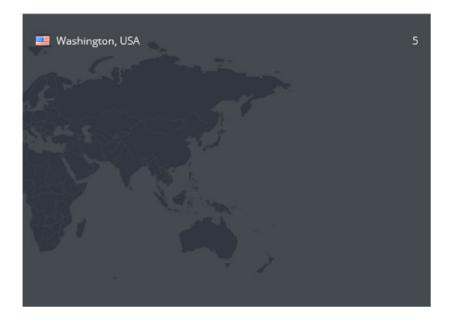

To the right of the map, you will see these destinations listed as **Top Areas**:

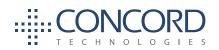

### **Outbound Activity**

To access reports regarding inbound and outbound traffic, click on Reports on the top menu bar.

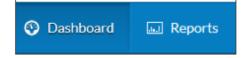

From there, you will have the choice of two (2) options:

- Outbound Activity
- Inbound Activity

By selecting **Outbound Activity**, you are able review outbound activity.

First, select the **Date Range** for the time period that you are interested in viewing. You may further refine your search by selecting a variety of filters (such as Fax Number, Country Code, etc.). You are able to further apply a second layer of filtering by "Status" of the Outbound Activity (e.g., Success, Failed, In Progress). You are also able to select the number of records you would like to see on each page, by selecting different values under Row Count (10, 15, 20, 50, 100, 250, and 500).

When you have refined your search options to your desired values, click **Search**. All outbound fax activity within your selected ranges and filters will be returned.

| <b>()</b>                                                      | Dashboard Im Reports |                     |                      |
|----------------------------------------------------------------|----------------------|---------------------|----------------------|
| Image: 2/1/2014 - 2/26/2014     ▼     No Filter     ▼   Search |                      |                     |                      |
| Outbound Activity                                              |                      |                     |                      |
|                                                                | Job ID               | Fax Number 🔶        | Date & Time          |
| ≔                                                              | 501-26438917         | (US) +1 2025958250@ | 2/20/2014 3:20:17 PM |
| ≔                                                              | 503-8342769          | (US) +1 2063745277@ | 2/20/2014 2:58:43 PM |
| ≔                                                              | 501-26438444         | (US) +1 2063745277@ | 2/20/2014 2:53:07 PM |
| ≔                                                              | 805-4576624          | (US) +1 2025958250@ | 2/20/2014 2:47:25 PM |
| << < 1 > >> Go to page: 1 V Row count: 15 V                    |                      |                     |                      |

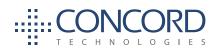

For job details, click on the Details icon in the left column of the list of fax jobs. The list of Activity Details is extensive, including information on the sender and recipient, as well as transmission data of the outbound fax.

### Resending a Fax from the Concord Web Portal

From the second tab of the Activity Details page, you will see the option to resend the fax. Click **Resend**.

| O.          | <b>D</b> |
|-------------|----------|
| Details     | Resend   |
| Activity De | tails    |

You will now have the option to change the recipient fax number. By default, the original recipient fax number will be pre-populated.

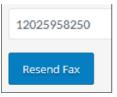

If you wish to change the recipient fax number, enter the new recipient number into the **Fax Number** field. If the correct number is listed in the **Fax Number** field, click **Resend Fax**. Your fax will then be submitted, and a new job identifier will be generated.

### **Inbound Activity**

By selecting **inbound Activity**, you are able review inbound activity.

First, select the **Date Range** for the time period that you are interested in viewing. You may further refine your search by selecting a variety of filters (e.g., Fax Number.). You are also able to select the number of records you would like to see on each page, by selecting different values under Row Count (10, 15, 20, 50, 100, 250, and 500).

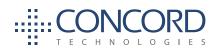

When you have refined your search options to your desired values, click **Search**. All inbound fax activity within your selected ranges and filters will be returned.

For job details, click on the Details icon in the left column of the list of fax jobs. The list of Activity Details includes information regarding the Caller ID of the sender (**Caller**), the Call Station Identifier (**Fax Number**), as well as the number of pages and duration of the transmission.

### Requeue a Received Fax from the Concord Web Portal

From the **Activity Details** page, you will have the ability to requeue inbound faxes to the *authorized forwarding address(es) associated with the recipient*.

From the second tab of the Activity Details page, you will see the option to resubmit the fax. Click **Resubmit**.

You will then see the following message wich you must OK in order for the fax to be requeued

|                              | <b>D</b> etails | <b>Ö</b><br>Resubmit               |                                    |
|------------------------------|-----------------|------------------------------------|------------------------------------|
|                              |                 | allows you to q<br>o the same acco | ueue the original fax for<br>ount. |
| Click <b>Requeue Fax</b> . ♦ |                 |                                    |                                    |

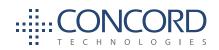

# **APPENDIX A – FAX USER'S QUICK REFERENCE**

| To send a Fax            | <ul> <li>Create a new email message</li> <li>Enter the fax number as an email address, e.g., To: 18001112222@concordsend.com</li> <li>Enter the Subject</li> <li>(optionally) Enter the cover page token, %(cover)</li> <li>Attach the file to be faxed</li> <li>(optionally) Enter cover page content in the email body</li> <li>Press send</li> <li>Periodically check your inbox for status messages</li> </ul>                                                                                                    |
|--------------------------|----------------------------------------------------------------------------------------------------|
| To receive a Fax         | <ul> <li>Periodically check your inbox for an email with an attached fax file</li> <li>View, save, or print the fax</li> </ul>                                                                                                    |
| Common error<br>messages | Invalid email address. This indicates that you have not registered the email address from which you are attempting to send a fax. Contact your fax administrator to get your sending email address properly set up.<br>Voice answer detected. The phone number you entered was connected to a phone instead of a fax machine. Check the fax number and resend.<br>Number of retries exceeded. This indicates that the dialed fax number was busy for an extended period of time, and numerous attempts to connect failed as a result. Try again later.<br>Attachment is invalid. The file attached to the email message was not one of the supported file types. See the appendix for supported file types. |

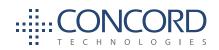

# **APPENDIX B – SUPPORTED FILE FORMATS / EMAIL CLIENTS**

he following file types can be attached to an email message and converted to a fax by the Concord network. Other file types have not been tested for compatibility. Results may vary if other file types are used.

- Microsoft Word (\*.doc, \*.docx)
- Microsoft Excel (\*.xls, \*.xlsx)
- Microsoft Power Point (\*.ppt, \*.pptx)
- Microsoft Visio (\*.vsd)
- HyperText Markup Language (\*.html, \*.mhtml)
- Adobe Acrobat (\*.pdf)
- TIFF image (\*.tif)
- ASCII Text (\*.txt)
- Rich Text (\*.rtf)

JPEG (\*.jpg) files are also *generally* supported, though not recommended, and not supported in all circumstances.

**NOTE:** Be mindful of the file sizes of the documents you are faxing, particularly if you are sending scanned images, as they can be quite large. While most source documents are usually quite small (less than 200 KB), Concord will limit the maximum size of attached file(s) with either a single file or multiple files. The current limit is: 10,240KB (10MB).

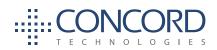

Files exceeding these limits are most always high-resolution, multi-color, scanned images. In addition to exceeding size limits, such images are not typically "fax friendly". Documents should contain no color, shading, or gray-scale, and never printed as "photo-quality". Color, or shaded documents do not translate well to fax and will contribute to exceedingly large file sizes and longer transmission times. Documents with graphic art content should be limited to solid black, with no shading, or gray-scale.

### **Supported Email Clients**

- Microsoft Outlook
- Any SMTP Email Client
- Any webmail client

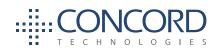

# **APPENDIX C – FAX ERROR CODES**

| Error Message              | Error Description                                                                                                    |  |
|----------------------------|----------------------------------------------------------------------------------------------------|--|
| Busy                       | "Busy" Indicates that the called number (phone line) is already in use or engaged.                                                                                                    |  |
| No Answer                  | "No Answer" indicates that the line was not picked up (answered) by a fax machine<br>or person before timing out. The timeout is sufficient to ensure at a minimum of 5-8<br>standard rings, which is actually duration of 55 seconds.                                                                                                    |  |
| Not a Fax<br>Machine       | "Not a fax machine" indicates that a fax device has failed to answer the call.<br>Specifically, fax tones or the fax signal from a remote machine has not been detected.<br>This may for a number of reasons including but not limited to, a wrong number, a<br>machine not configured to automatically answer, or a device that has stopped answering<br>because it is out of paper or has a paper jam.                                                                                                    |  |
| Voice Answer               | "Voice Answer" indicates that either a person or voicemail message answered the call.                                                                                                    |  |
| Fast Busy                  | "Fast Busy" indicates that there was no available path to the attempted fax number.<br>This normally indicates that the destination is currently overloaded, or that there is an<br>outage with the specific number or in the area attempted such as that due to a fibre cut.<br>This can also be caused by severe weather conditions in the area of the destination.<br>In most cases Fast Busy conditions are temporary, please verify the fax number you're<br>trying to reach is valid and if so please try again later.                       |  |
| Sit-Tone /<br>Operator Msg | "Sit-Tone / Operator Msg" indicates that the call was intercepted by the special situation information tones followed by an operator message; examples include "The number you have dialed is disconnected or is no longer in service. Please check the listing and try your call again.", "The number you have dialed has been changedthe new number isXXX-XXXX", "All circuits are currently busy, please try your call again later". "Operator Msg" indicates the same issue however the special situation information tones were not detected. |  |

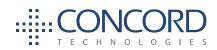

| Error Message                                                                                                    | Error Description                                                                                                    |  |
|----------------------------------------------------------------------------------------------------|----------------------------------------------------------------------------------------------------|--|
| Negotiation Failed                                                                                                    | "Negotiation Failed" indicates the call was answered by a fax device but during the initial training phase of the call, communication between the fax transmitter and the receiving fax device failed or the two devices could not agree on the parameters to be used for the call. This often indicates a phone line quality issue and may occur at the beginning of the fax transmission, or, during the fax transmission between pages on a multi-page fax.                                                                                               |  |
| Transmission<br>Failed                                                                                                    | "Transmission Failed" indicates the receiving fax machine has answered and connected<br>but the fax was not able to be fully and successfully transmitted. This can be caused<br>by line quality issues, fax device issues, the sharing of phone line with other devices<br>such as credit card processing terminals. Temporary conditions such as severe weather<br>conditions in the destination area can also cause transmissions failures.                                                                                                    |  |
| Exceeded ECM<br>Retransmit                                                                                                    | "Exceeded ECM Retransmit" indicates the call was answered by a fax device and<br>connected using ECM or Error Correction Mode. Due to poor line quality or a poor<br>connection for that specific call attempt the transmission of the fax required an excessive<br>amount of data to be retransmitted to the receiving device to get acknowledgment of<br>successful reception of the fax, the call was aborted to allow a retry or new attempt to<br>get a better connection and to ensure the call duration did not ensure excessive overtime<br>charges. |  |
| Job Cancelled                                                                                                    | "Job Cancelled" indicates that the job or recipient number was cancelled or the set time for delivery expired.                                                                                                    |  |
| General Error "General Error" indicates that another uncommon error not listed above has occ<br>resulting in the failure to transmit your fax. Please retry the fax job or recipient and<br>If you get the same error again please contact Concord customer service for fur<br>assistance and investigation. |                                                                                                    |  |

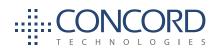

# **SUPPORT**

### **Concord Technologies Customer Service**

Customer service hours are Monday–Friday from 8:00 AM to 5:00 PM (Pacific Time).

Email: premiumsupport@concordfax.com.

Telephone: +1 (206) 441-3346 or 1-800-792-0329 (toll-free)

Fax: +1 (206) 441-7965

We recommend that you visit our web site at **www.concordfax.com** for frequently asked questions regarding our services.

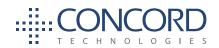

## About Concord

oncord is the premier provider of integrated fax solutions for business. Its advanced network architecture provides near unlimited capacity, unmatched reliability and advanced security features. Concord Fax supports a comprehensive range of service offerings, including versatile Web Services that facilitate integration with any corporate software application.

Concord customers enjoy all the benefits of feature-rich fax communications without the cost, effort, and maintenance issues associated with conventional fax systems and alternative fax technologies. This is achieved by platform-independent integration of fax and email, which in turn adds value to existing IT infrastructure and maximizes return on IT investments. Our network architecture is flexible enough to accommodate internal corporate policies (features such as specific fax cover pages or file formats) or to ensure compliance with internal and external industry requirements. Concord's secure fax delivery system is fully compliant with the Gramm-Leach Bliley Act (GLB).

### Leadership Through Technology

Since its inception in 1996, Concord has lead the industry with innovative solutions that push the edge of what is possible. Today, Concord is spearheading the industry with its fully redundant, SIP/T38 enabled network. Based on a pair of fully redundant data centers located in Seattle, WA and Chicago, IL, Concord provides full fax functionality even in the case of regional catastrophic events. Concord's revolutionary data center failover technology provides real-time failover for both inbound and outbound communications. The former, a product of significant capital investment, represents a technological breakthrough in the industry by enabling the rerouting of fax traffic in the blink of an eye. This results in exceptional business continuity and reliability.

101 Stewart Street, Suite 1000 Seattle, Washington 98101 USA www.concordfax.com E-mail: sales@concordfax.com

Corporate Sales: Toll Free: 1 888 271 0653 USA: (+1) 206 486 6955 Germany: (+49) 89 1250373530